# Яндекс

#### **Мастер-класс про БЭМ**

Разработчик интерфейсов **Михаил Трошев**

Moscow JS Meetup, Москва, 27 апреля 2012 года

# **Теория**

#### **Словарь**

БЭМ! — методология + инструменты + библиотека

#### **Словарь**

БЭМ! — методология + инструменты + библиотека

БЭМ-сущность — блок, элемент, модификатор

БЭМ-технология — ~ язык программирования

#### **Сущности и технологии**

blocks/block/block.tech blocks/block/ elem/block elem.tech blocks/block/ mod/block\_mod\_val.tech

**\$ ls -1 bem-bl/blocks-desktop/b-search/**

**b-search.bemhtml b-search.css b-search.deps.js b-search.en.title.txt b-search.ru.title.txt b-search.ru.wiki examples \_\_layout**

5

#### **Словарь**

БЭМ! — методология + инструменты + библиотека БЭМ-сущность — блок, элемент, модификатор БЭМ-технология — ~ язык программирования

БЭМ-дерево — дерево блоков страницы

БЭМ-декларация — множество блоков страницы

# Дерево

bem-bl-test/pages/example/example.bemjson.js

```
\left(\right\{block: 'b-page',
  head: \lceil{ elem. 'css', url. 'example.css' },
      { elem: 'css', url: 'example.ie.css', ie: 'lt IE 8' },
      { block: 'i-jquery', elem: 'core' },
      { elem: 'js', url: 'example.js' }
   \mathcal{L}content: \{block: 'b-link',
      mods: { pseudo: 'yes' },
      url: 'www.yandex.ru',
      target: 'blank',
      title 'Click me',
      content: 'Visit Yandex'
   \left\{ \right.
```

```
\mathcal{E}
```
 $\overline{7}$ 

#### **Декларация**

bem-bl-test/pages/example/example.bemdecl.js

```
exports.blocks = [ { "name": "b-page" },
  \rightarrow "name": "b-link",
                        "mods": [ 
  \left\{ \begin{array}{c} \mathbb{R}^n \setminus \mathbb{R}^n \setminus "name": "pseudo",
                                              "vals": [ "yes" ] 
                                    } 
  \blacksquare }
];
```
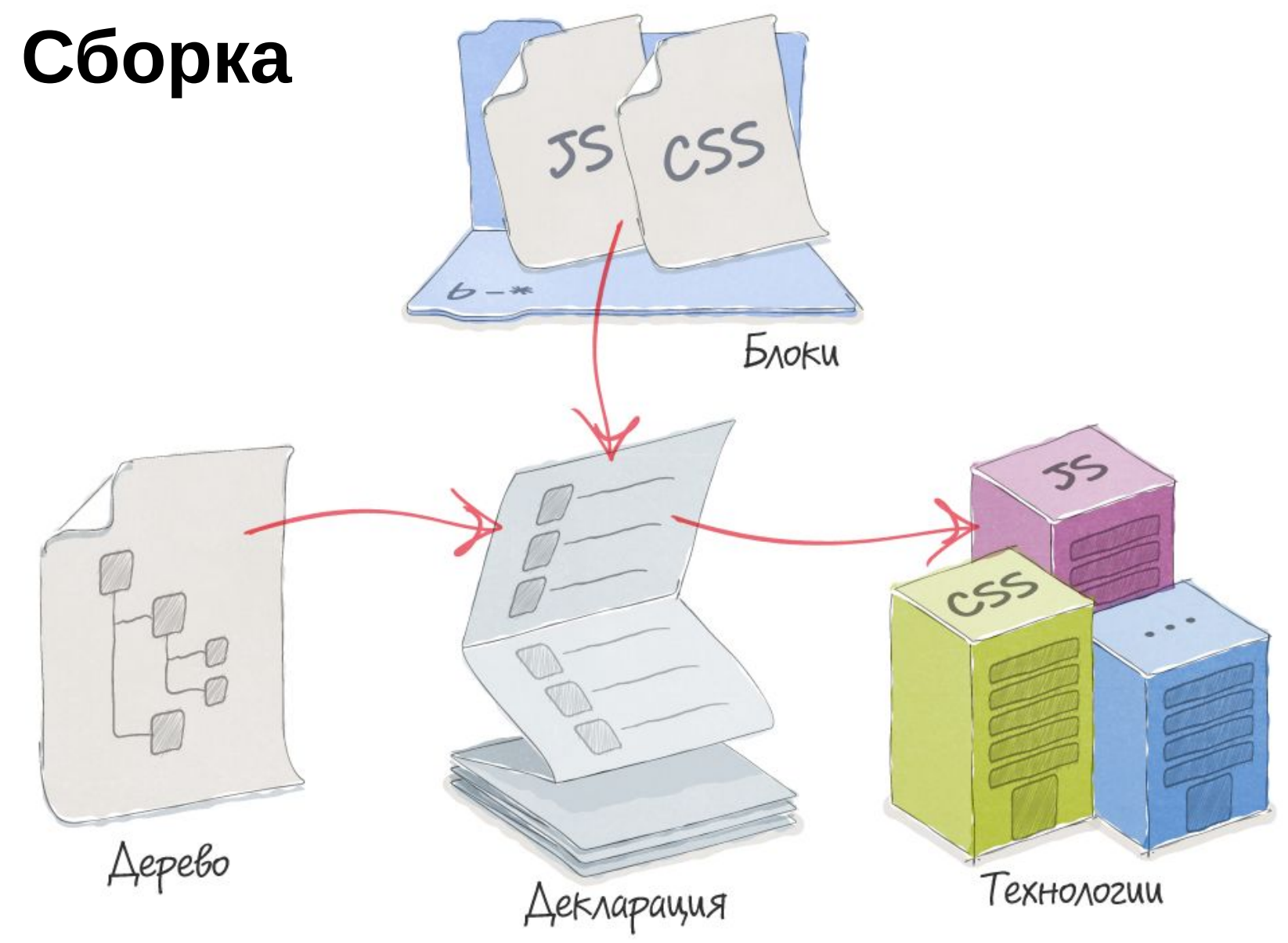

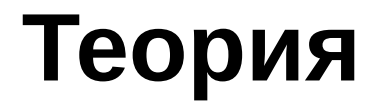

#### Подробно: github.com/bem/bem-method

# **Применение**

#### **Глубина погружения**

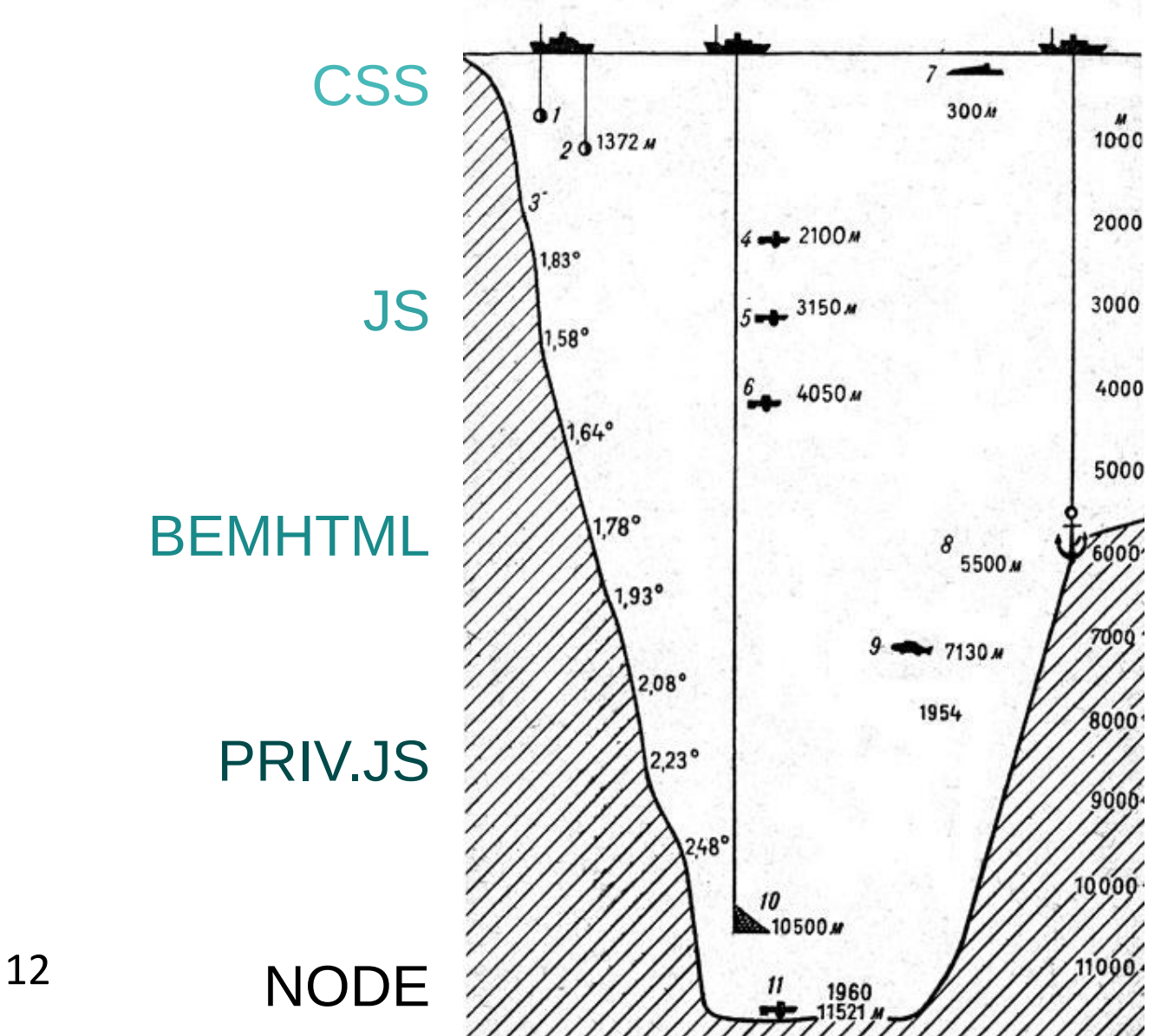

#### **Применение**

Готовый движок? CSS, JS

Статический сайт? CSS, JS, BEMHTML

Динамический сайт? CSS, JS, BEMHTML, PRIV.JS

# Практика 1: статика

#### **Инструменты + библиотека**

# github.com/bem/bem-tools

github.com/bem/bem-bl-test

#### **План**

#### Подготовка:

- настраиваем веб-сервер (nginx)
- устанавливаем bem-tools

Разработка:

- скачиваем библиотеку
- описываем свою страницу
- пишем технологии для блоков: css, js, bemhtml

# Практика 2: динамика

#### **План**

#### Подготовка:

— настраиваем проксирование http-запросов

Разработка:

- веб-сервер на node
- технология сборки priv.js
- кастомизация технологии сборки bemhtml
- технологии для блоков: priv.js

#### **Результат**

#### github.com/mishanga/serp

#### разработчик интерфейсов **Михаил Трошев**

mishanga@yandex-team.ru

@ya\_mishanga